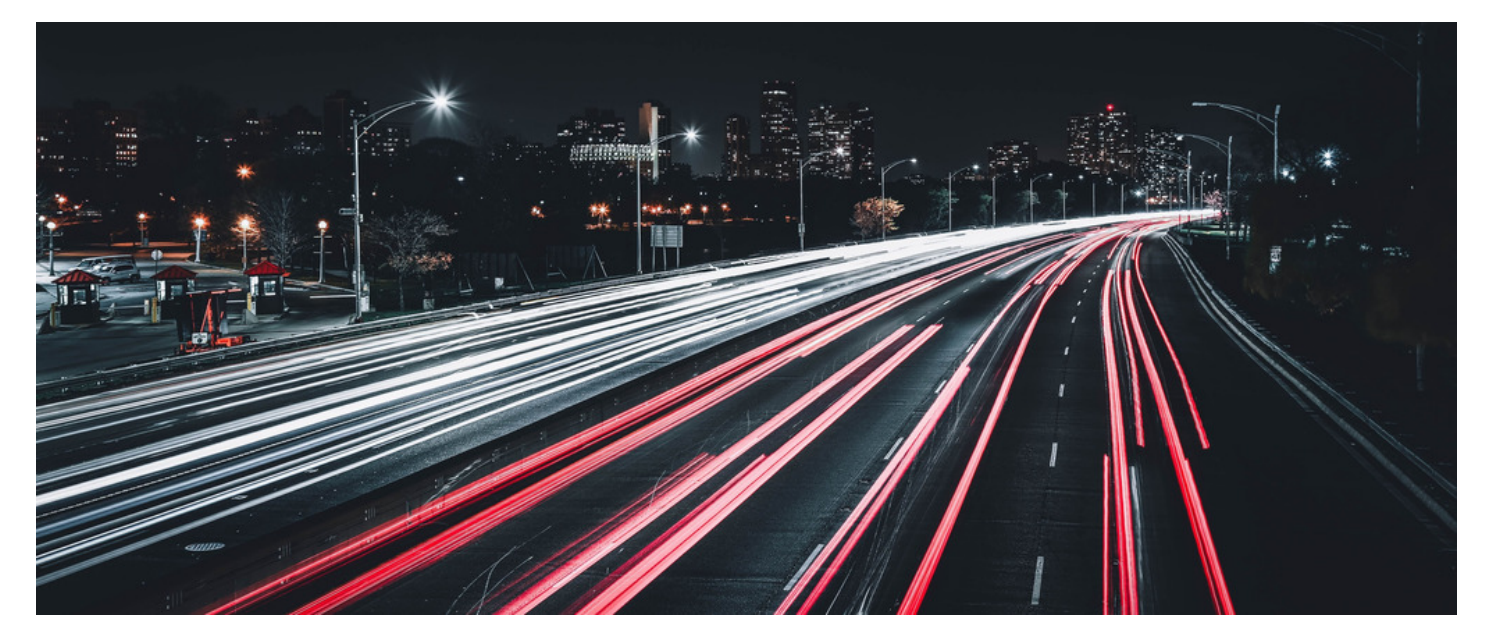

## How to apply a new Claromentis license to an On premise system

## Introduction

This article details how to apply a new Claromentis license to an existing Claromentis system.

To request additional user licenses, please submit a request using this form: <https://discover.claromentis.com/forms/licenses>

1. Once the request has been approved, you'll be given a text file containing the new user license information, it will look similar to this:

License-Version: 1.0 Application-Name: Claromentis Framework Registered-To: xxxxXXXxxxx License-Id: 223322333222332 Expires: Never Issued-On: 2018-06-19 Host-Id: \* Host-Name: xxxxxx:443 MAX\_USERS: 2000 CRM\_ALLOWED: Yes MAX\_EXTRANET\_USERS: -1 MAX\_READONLY\_USERS: -1 MAX\_PUBLISH\_LOCATIONS: -1 MAX\_EFORMS\_PROJECTS: -1 BOOKSHELF\_ALLOWED: Yes R\_USAGE\_STATS: Yes PUBLISH\_ALLOWED: Yes AUDITMAN\_ALLOWED: Yes CALENDAR\_ALLOWED: Yes NEWS\_ALLOWED: Yes KNOWLEDGEBASE\_ALLOWED: Yes LMS\_ALLOWED: Yes DAM\_ALLOWED: Yes IDEASPACE\_ALLOWED: Yes POLICYMAN\_ALLOWED: Yes EXPENSES\_ALLOWED: Yes Signature: XxXXXXXxxXXXXxxXXXXXXX

2. You'll need to copy the entire contents of the text file to your clipboard.

3. Navigate to the admin panel of your Claromentis system. For example, yourcompany.com/intranet/admin/admin.php.

4. Click on 'System'

5. Click on 'License'

6. Where it says 'To fetch a new license', click here.

7. Paste the license (copied into your clipboard in step 2) into the text box next to 'Paste New License'

8 Click 'Save'.

If the license has been applied successfully, the next screen will show a 'Green' status. If the license is not green. Please submit a High priority support ticket in the following link: <https://discover.claromentis.com/forms/tickets/add>

Last modified on 30 November 2023 by [Hannah](file:///Claromentis/application/web/people/user/73489755) Door Created on 19 June 2018 by Will [Emmerson](file:///Claromentis/application/web/people/user/73948671) Tags: [license](file:///Claromentis/application/web/intranet/knowledgebase/search.php?tag=license&tag_search=tag_search), [tips](file:///Claromentis/application/web/intranet/knowledgebase/search.php?tag=tips&tag_search=tag_search)